#### **Business Central Introduction**

#### **Applying Item Ledger Entries**

(ERP=Microsoft Dynamics 365 Business Central)

Miki Skorkovský

Navertica | Masaryk University

#### Basic principles of Applying

- 1. Purchase of 10 items xxx at cost 10 at time t
- 2. Purchase of 10 items of items xxx at cost 20 at time t+1D (later)
- 3. Selling 12 items of items xxx at time t+2D
- 4. Cost of Good Sold =  $10 \times 10 + 2 \times 20 = 140$  applied (balanced) according to FIFO principle
- 5. FIFO applying of item ledger entries is carried out as in Costing Method =FIFO and in Costing Method =Average

#### The settings that allow the example to run

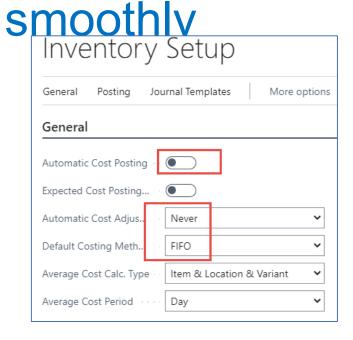

Cost adjustment will be processed manually

Specifies if value entries are automatically posted to the inventory account, adjustment account, and COGS account in the general ledger when an item transaction is posted.

Alternatively, you can manually post the values at regular intervals with the Post Inventory Cost to G/L batch job.

Note that costs must be adjusted before posting to the general ledger.

#### New item template to create new item

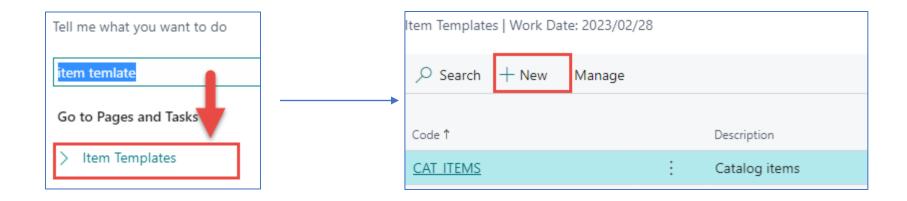

#### Item template (Creation would be part of the course)

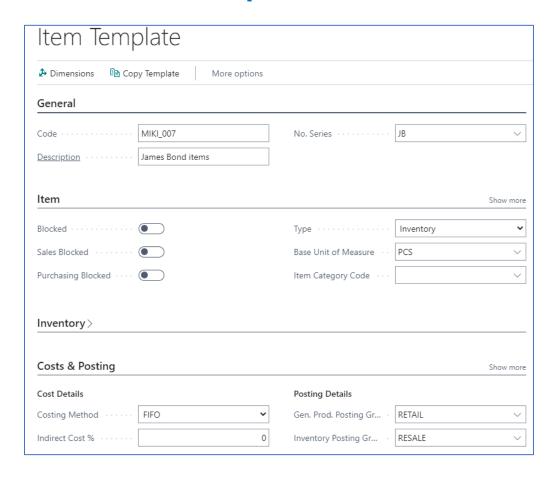

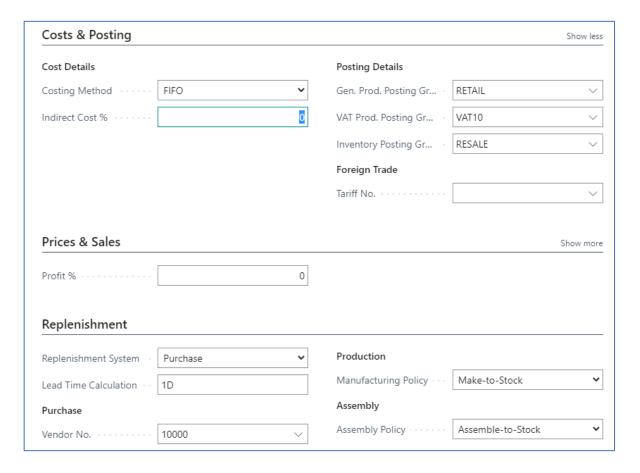

#### New item created

#### Item -list->New->selected template-> OK-> Unit Price = 40

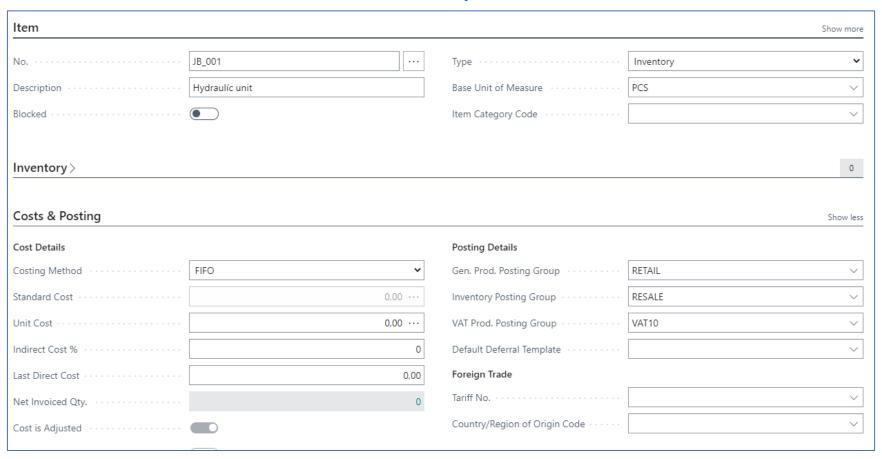

## Two purchase orders (only purchase line shown before posting by F9)

| Lines              | Manage Mo | re options |                |                |               |          |   |          |                   |                         |                               |                          |
|--------------------|-----------|------------|----------------|----------------|---------------|----------|---|----------|-------------------|-------------------------|-------------------------------|--------------------------|
| Туре               |           | No.        | Item Reference | Description    | Location Code | Bin Code | ( | Quantity | Reserved Quantity | Unit of<br>Measure Code | Direct Unit Cost<br>Excl. VAT | Line Amount<br>Excl. VAT |
| $\rightarrow$ Item | :         | JB_001     |                | Hydraulíc unit | BLUE          |          |   | 10       | _                 | PCS                     | 10,00                         | 100,00                   |
|                    |           |            |                |                |               |          |   |          |                   |                         |                               |                          |

| Lines   Manage M | lore options |                       |                |               |          |          |                   |                         |                               |                          |
|------------------|--------------|-----------------------|----------------|---------------|----------|----------|-------------------|-------------------------|-------------------------------|--------------------------|
| Туре             | No.          | Item Reference<br>No. | Description    | Location Code | Bin Code | Quantity | Reserved Quantity | Unit of<br>Measure Code | Direct Unit Cost<br>Excl. VAT | Line Amount<br>Excl. VAT |
| → Item           | JB_001       |                       | Hydraulíc unit | BLUE          |          | 10       | _                 | PCS                     | 20                            | 100,00                   |
|                  |              |                       |                |               |          |          |                   |                         |                               |                          |

2 x F9

See next slide

It could be replaced by item journal as well

#### Item ledger entries

|                                                      | Document Type    | Document<br>No. | Item No. 🔻    | Descrip | Departm<br>Code | Proj<br>Code | Location Code | Serial No. | Lot No. | Expiration<br>Date | Quantity | Invoiced<br>Quantity | Remaining<br>Quantity | Sales Amount<br>(Actual) | Cost Amount<br>(Actual) |
|------------------------------------------------------|------------------|-----------------|---------------|---------|-----------------|--------------|---------------|------------|---------|--------------------|----------|----------------------|-----------------------|--------------------------|-------------------------|
| Purchase Possint 107187 IR 001 PILIE 10 10 10 000 11 | Purchase Receipt | 107188          | <u>JB_001</u> |         |                 |              | BLUE          | _          | _       |                    | 10       | 10                   | 10                    | 0,00                     | 200,00                  |
| Fulchase Receipt 10/10/ 35_001                       | Purchase Receipt | 107187          | JB_001        |         |                 |              | BLUE          | _          | _       |                    | 10       | 10                   | 10                    | 0,00                     | 100,00                  |

#### **Costs and Posting**

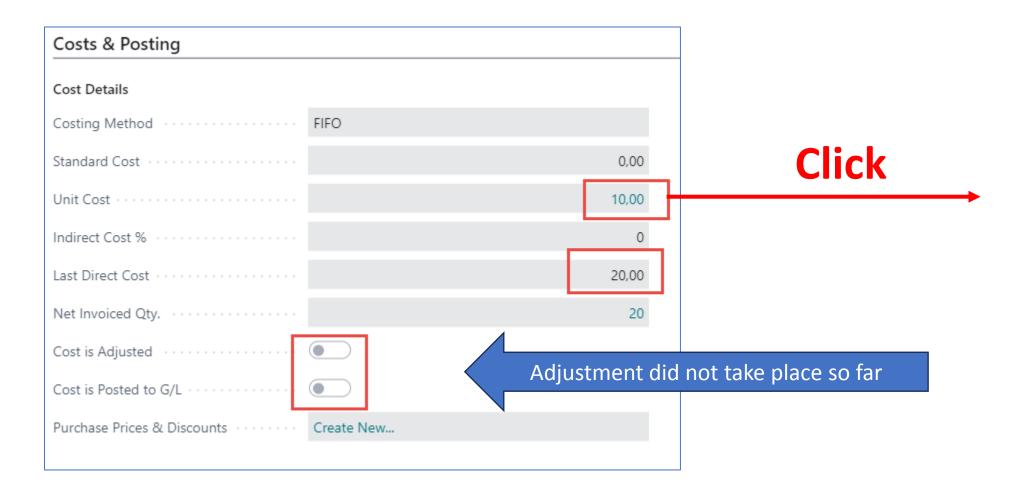

# Average cost calculation overview after Purchases only

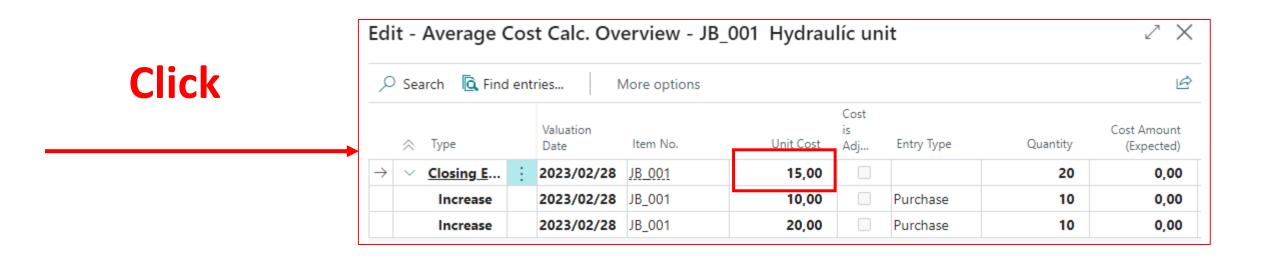

10 x 10 a 10 x 20 = 300 and 300/20=15

# Selling 12 pcs of our model item (only sales lines shown partly)

| Mana | ige | Line | Order                 | NVR CBL Serv       | rice Few         | er options    |        |                        |                              |                   |                        |                         |                         |                 |                          |
|------|-----|------|-----------------------|--------------------|------------------|---------------|--------|------------------------|------------------------------|-------------------|------------------------|-------------------------|-------------------------|-----------------|--------------------------|
|      |     |      | Assembly<br>Order No. | Purchasing<br>Code | Special<br>Order | Location Code | Quanti | Applto Item<br>y Entry | Qty. to Assemble<br>to Order | Reserved Quantity | Applfrom<br>Item Entry | Unit of<br>Measure Code | Unit Price Excl.<br>VAT | Line Discount % | Line Amount<br>Excl. VAT |
|      |     |      |                       |                    |                  | BLUE          |        | 2 0                    | _                            | _                 | 0                      | PCS                     | 40,00                   |                 | 480,00                   |
|      |     |      |                       |                    |                  |               |        | _                      |                              |                   |                        |                         |                         |                 |                          |
|      |     |      |                       |                    |                  |               |        |                        |                              |                   | T                      |                         |                         |                 |                          |
|      |     |      |                       |                    |                  |               |        |                        |                              |                   | •                      |                         |                         |                 |                          |

#### Push F9 to post Sales order

#### Item ledger entries (ILE) after selling 12 pcs

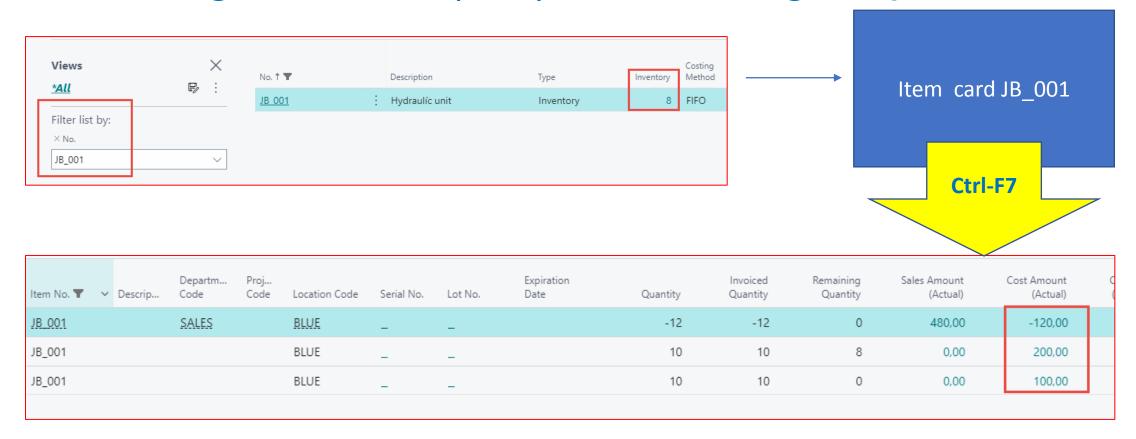

**Cost actual** =  $120=10 \times 10 + 2 \times 10$  and it's supposed to be **140**= $10 \times 10 + 2 \times 20$ 

1st ILE 2nd ILE

# Average cost calculation overview after subsequent selling of 12 pcs

| Туре          |   | Valuation Date | Item No.      | Unit Cost | Cost is<br>Adjusted | Entry Type | Quantity | Cost Amount (Expected) | Cost Amount (Actual) |
|---------------|---|----------------|---------------|-----------|---------------------|------------|----------|------------------------|----------------------|
| Closing Entry |   | 2023/02/28     | <u>JB_001</u> | 22,50     |                     |            | 8        | 0,00                   | 180,00               |
| Increase      | : | 2023/02/28     | <u>JB_001</u> | 10,00     |                     | Purchase   | 10       | 0,00                   | 100,00               |
| Increase      |   | 2023/02/28     | JB_001        | 20,00     |                     | Purchase   | 10       | 0,00                   | 200,00               |
| Decrease      |   | 2023/02/28     | JB_001        | 10,00     |                     | Sale       | -12      | 0,00                   | -120,00              |
|               |   |                |               |           |                     |            |          |                        |                      |

100+200=300 = original cost after two purchases

300-12x10=180 = new cost after selling 12 pcs (used average cost)

180/8=22,50 = average cost after selling 12 pcs

10+10-12 = 8

#### Inventory Cost Adjustment principles

The posting process takes two stages

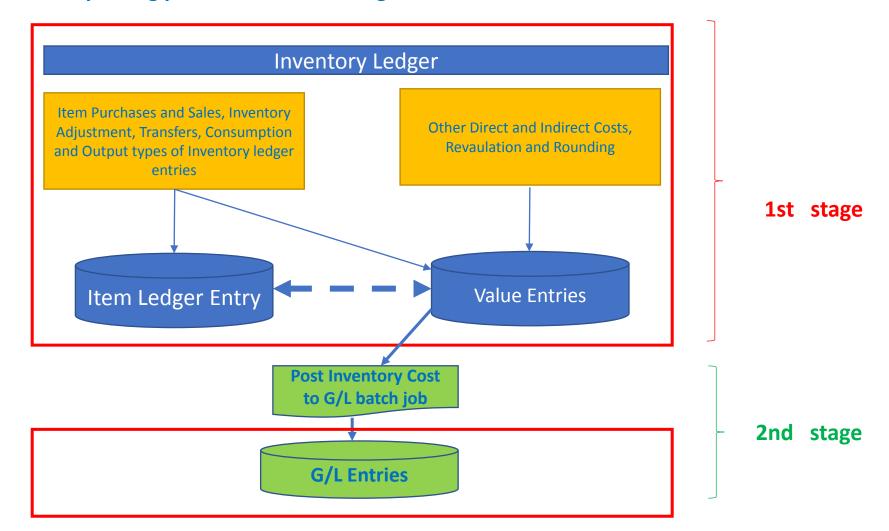

#### Manual cost adjustment 1st stage

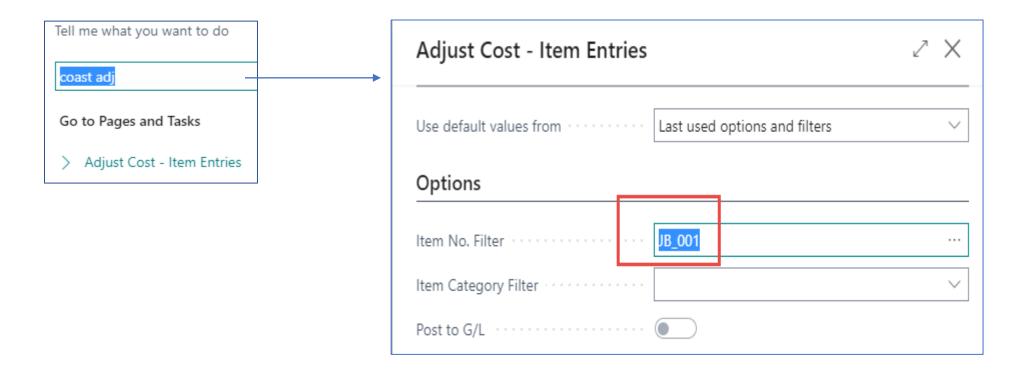

#### Item card after cost adjustment

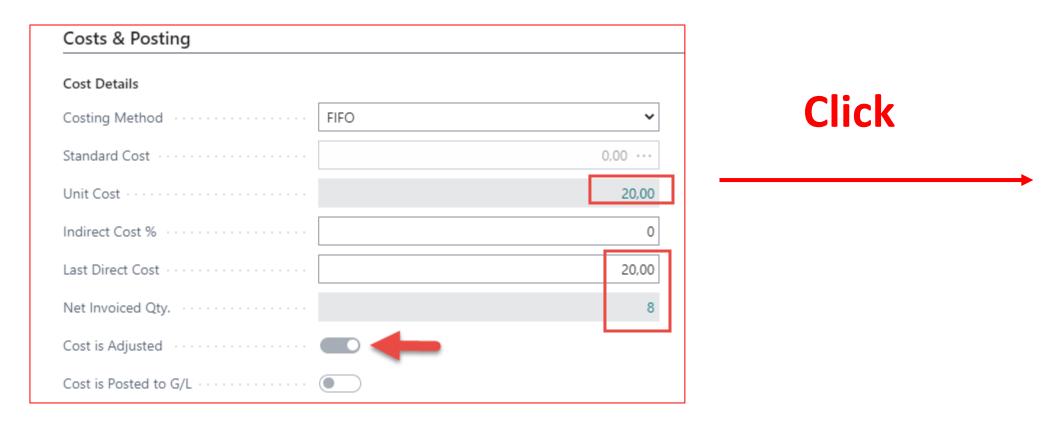

The second item (same number) was purchased for 20 and has not yet been balanced by other sales

#### Item card after cost adjustment

| Edit - A      | dit - Average Cost Calc. Overview - JB_001 Hydraulíc unit |           |                |          |           |                     |            |          |                        |                      |  |  |  |
|---------------|-----------------------------------------------------------|-----------|----------------|----------|-----------|---------------------|------------|----------|------------------------|----------------------|--|--|--|
| ∠ Sear        | ch 🛕 Find entries                                         | More opti | ions           |          |           |                     |            |          |                        | 臣                    |  |  |  |
| 3             | ₹ Type                                                    | ~         | Valuation Date | Item No. | Unit Cost | Cost is<br>Adjusted | Entry Type | Quantity | Cost Amount (Expected) | Cost Amount (Actual) |  |  |  |
| $\rightarrow$ | Closing Entry                                             | :         | 2023/02/28     | JB_001   | 20,00     | ✓                   |            | 8        | 0,00                   | 160,00               |  |  |  |
|               | Increase                                                  |           | 2023/02/28     | JB_001   | 10,00     |                     | Purchase   | 10       | 0,00                   | 100,00               |  |  |  |
|               | Increase                                                  |           | 2023/02/28     | JB_001   | 20,00     |                     | Purchase   | 10       | 0,00                   | 200,00               |  |  |  |
|               | Decrease                                                  |           | 2023/02/28     | JB_001   | 11,67     |                     | Sale       | -12      | 0,00                   | -140,00              |  |  |  |
|               |                                                           |           |                |          |           |                     |            |          |                        |                      |  |  |  |

100+200=300 = original cost after two purchases

300-(10x10 + 2x20) = 300-140 = 160 = after new cost adjustment

160/8 = 20 = new cost

Cost of Good Sold =  $\frac{140}{12}$ =11,67 per one pc of JB\_001

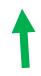

The sale was carried out for this amount

#### Posting inventory cost to General Ledger

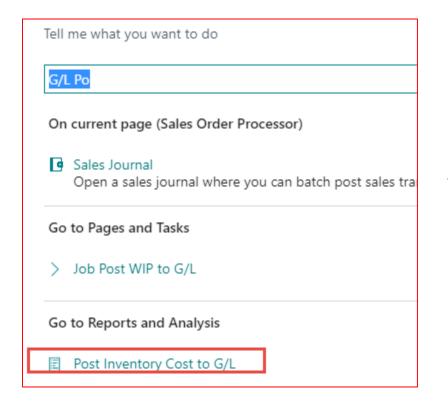

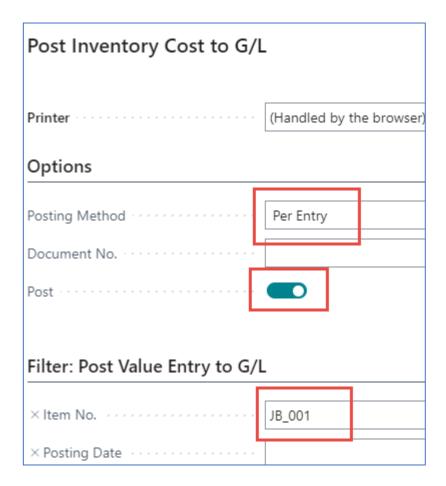

#### Results

| Posted pe                        | ventory Cost to Coer<br>er Entry<br>International | à/L            |               |                               |                 |        |                         |                         |                     |                      |                                 |                                    |                  | Thursday, 09 Fe | ebruary 202<br>Page<br>NAVERTIC |
|----------------------------------|---------------------------------------------------|----------------|---------------|-------------------------------|-----------------|--------|-------------------------|-------------------------|---------------------|----------------------|---------------------------------|------------------------------------|------------------|-----------------|---------------------------------|
| /alue Ent<br>Entry<br>No.<br>tem | try: Item No.: JB_00<br>Item Ledger<br>Entry Type | Document       | Source<br>No. | Inventory<br>Posting<br>Group | Posting<br>Date | cogs   | Inventory<br>Adjustment | Direct Cost<br>Applie d | Overhead<br>Applied | Purchase<br>Variance | Mfg. Direct<br>Cost<br>Variance | Manufacturi<br>ng Ovhd<br>Variance | WIP<br>Inventory | Inventory       | Expected<br>Jost                |
|                                  | JB_001                                            | Hydraulic unit |               |                               |                 |        |                         |                         |                     |                      |                                 |                                    |                  |                 |                                 |
| 1178                             | Purchase                                          | 108158         | 10000         | RESALE                        | 23/02/28        |        |                         | -100,00                 |                     |                      |                                 |                                    |                  | 100,00          | No                              |
| 1179                             | Purchase                                          | 108159         | 10000         | RESALE                        | 23/02/28        |        |                         | -200,00                 |                     |                      |                                 |                                    |                  | 200,00          | No                              |
| 1180                             | Sale                                              | 103211         | 10000         | RESALE                        | 23/02/28        | 120,00 |                         |                         |                     |                      |                                 |                                    |                  | -120,00         | No                              |
| 1181                             | Sale                                              | 103211         | 10000         | RESALE                        | 23/02/28        | 20,00  |                         |                         |                     |                      |                                 |                                    |                  | -20,00          | No                              |
| Inventory Cost Posted to G/L     |                                                   |                |               |                               | 140,00          |        | -300,00                 |                         |                     |                      |                                 |                                    | 160,00           |                 |                                 |

#### G/L Registers->Archive

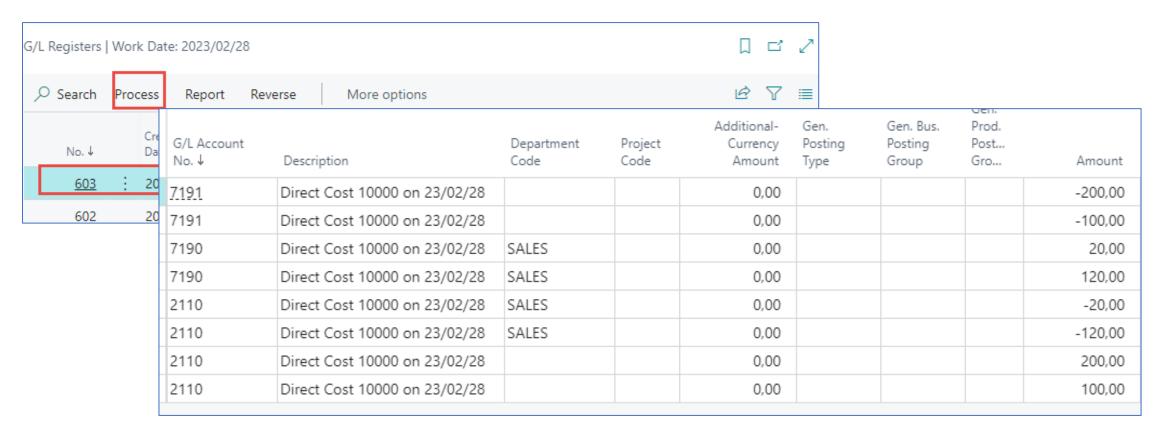

#### Item card

| Cost Details                                        |        |
|-----------------------------------------------------|--------|
| Cost Details                                        |        |
| Costing Method · · · · · FIFO                       |        |
| Standard Cost · · · · · · · · · · · · · · · · · · · | 0,00 · |
| Unit Cost · · · · · · · · · · · · · · · · · · ·     | 20,0   |
| Indirect Cost % · · · · · · · · ·                   |        |
| Last Direct Cost · · · · · · · · · ·                | 20,0   |
| Net Invoiced Qty.                                   |        |
| Cost is Adjusted · · · · · · · · · · · · ·          |        |
| Cost is Posted to G/L · · · · · · · · · · ·         |        |
| Purchase Prices & Discounts · · · · · Create New    |        |

# Another example (use of item journals)

#### Access to Item Journal

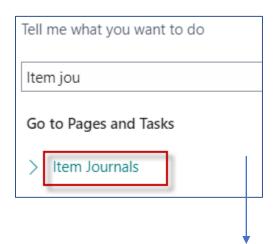

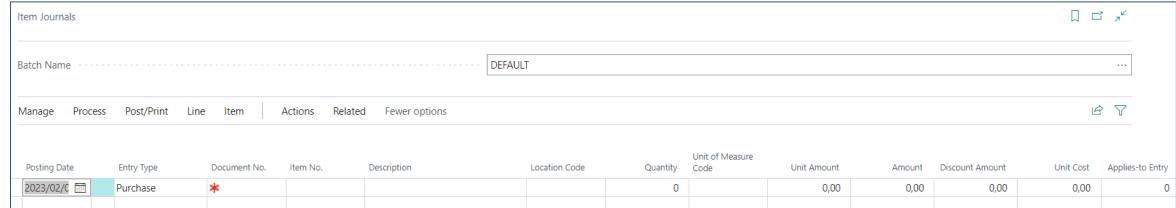

#### Applying Item Ledger Entries

 Purchase of the brand new item by use of item journal with different Cost Amounts

| Posting Date | Е | Entry Type | Document No. | Item No. | Description            | Location Code | Quantity | Unit of<br>Measure Code | Unit Amount | Amount | Discount<br>Amount | Unit Cost |
|--------------|---|------------|--------------|----------|------------------------|---------------|----------|-------------------------|-------------|--------|--------------------|-----------|
| 2/1/2022     | Р | urchase    | T00006       | 80101    | 15" 1501 FP Flat Panel | BLUE          | 10       | PCS                     | 12.00       | 120.00 | 0.00               | 12.00     |
| 2/1/2022     | Р | urchase    | T00006       | 80101    | 15" 1501 FP Flat Panel | BLUE          | 10       | PCS                     | 14.00       | 140.00 | 0.00               | 14.00     |
|              |   |            |              |          |                        |               |          |                         |             |        |                    |           |
|              |   |            |              |          |                        |               |          |                         |             |        |                    |           |

Locati...

Code

BLUE

BLUE

10

10

10

10

Preparation of data for modelling the applying of item ledger entries with different acquisition costs

Item No. T

80101

80101

More options

Descri...

Open in Excel

Document

T00006

T00006

Item Ledger Entries

Posting Date

2/1/2022

2/1/2022

Search Entry

Entry Type

Purchase

Purchase

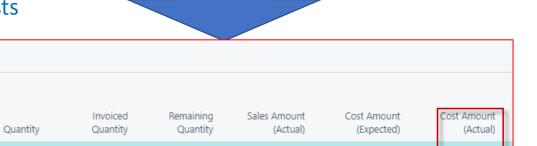

0.00

0.00

0.00

0.00

140.00

120.00

F9

10

10

#### Item card and average cost calculation overview

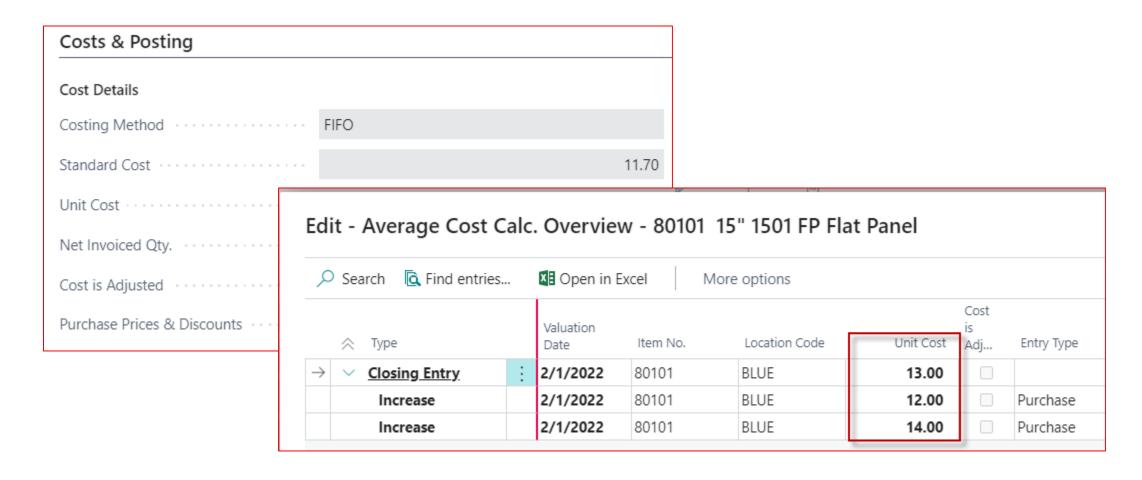

#### Selling 11 pcs of our item 80101 by Item journal

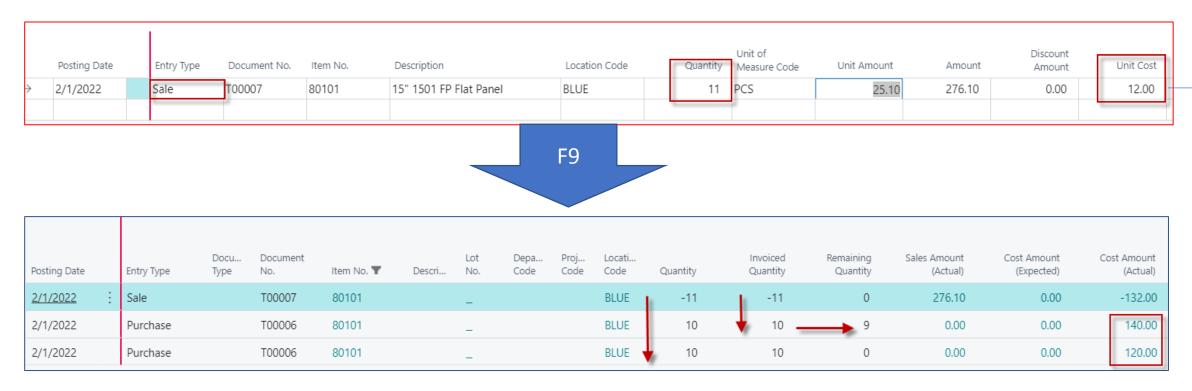

Cost of 20 pcs =  $(10 \times 14) + (10 \times 12) = 120 = 260$ 

FIFO principle od applying : 260 - 10x12 - 1x14 = 126 -> Average cost should be = 126/9=14 but see next slide BC calculated cost as 11\*12=132.

#### Item card and average cost calculation overview

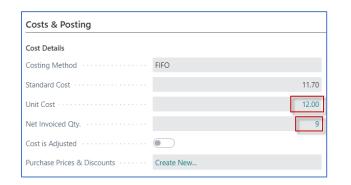

It must be adjusted by use of adjust cost-item entries batch job!

| Unit Cost | Cost is<br>Adjusted | Entry Type | Quantity | Cost Amount (Expected) | Cost Amount (Actual) |
|-----------|---------------------|------------|----------|------------------------|----------------------|
| 14.22     |                     |            | 9        | 0.00                   | 128.00               |
| 12.00     |                     | Purchase   | 10       | 0.00                   | 120.00               |
| 14.00     |                     | Purchase   | 10       | 0.00                   | 140.00               |
| 12.00     |                     | Sale       | -11      | 0.00                   | -132.00              |

**260-132**=128 128/9=14,22 !!!

Cost of 20 pcs = 140 + 120 = 260 (see previous slide)

FIFO principle: 260 - 10x12 - 1x14 = 126 -Average cost should be = 126/9 = 14

BC calculated cost as 11\*12=132.

discrepancy

#### Adjust cost - item entries (manually)

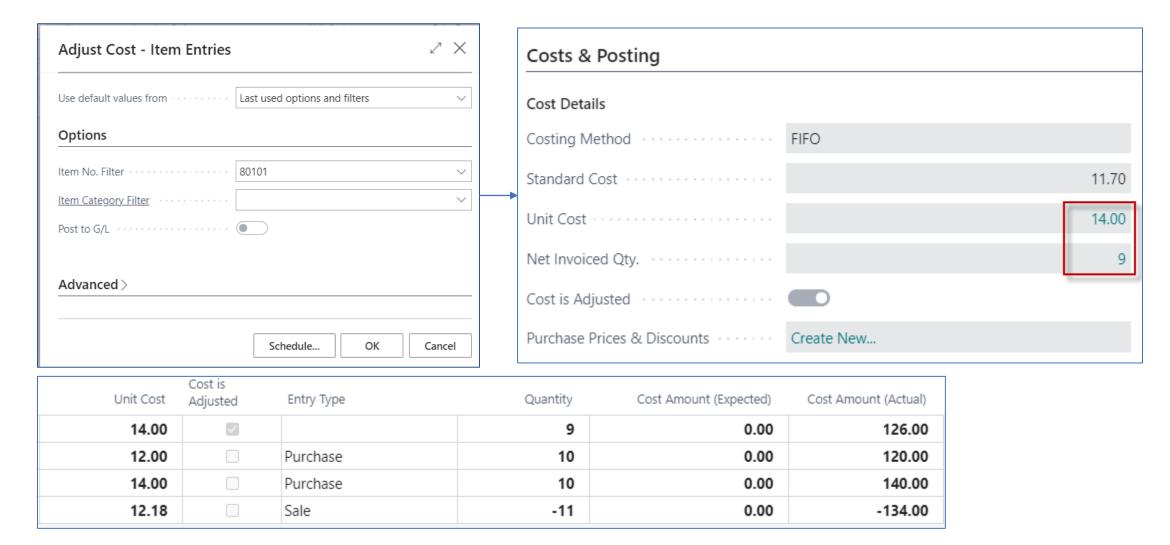

### Nulla dies sine gaudium!!!

# I SEE A TOY! CAN YOU GO GET THAT TOY? AT THE HUGGIES DIAPER TESTING FACILITY

#### End of Business Central introduction IV